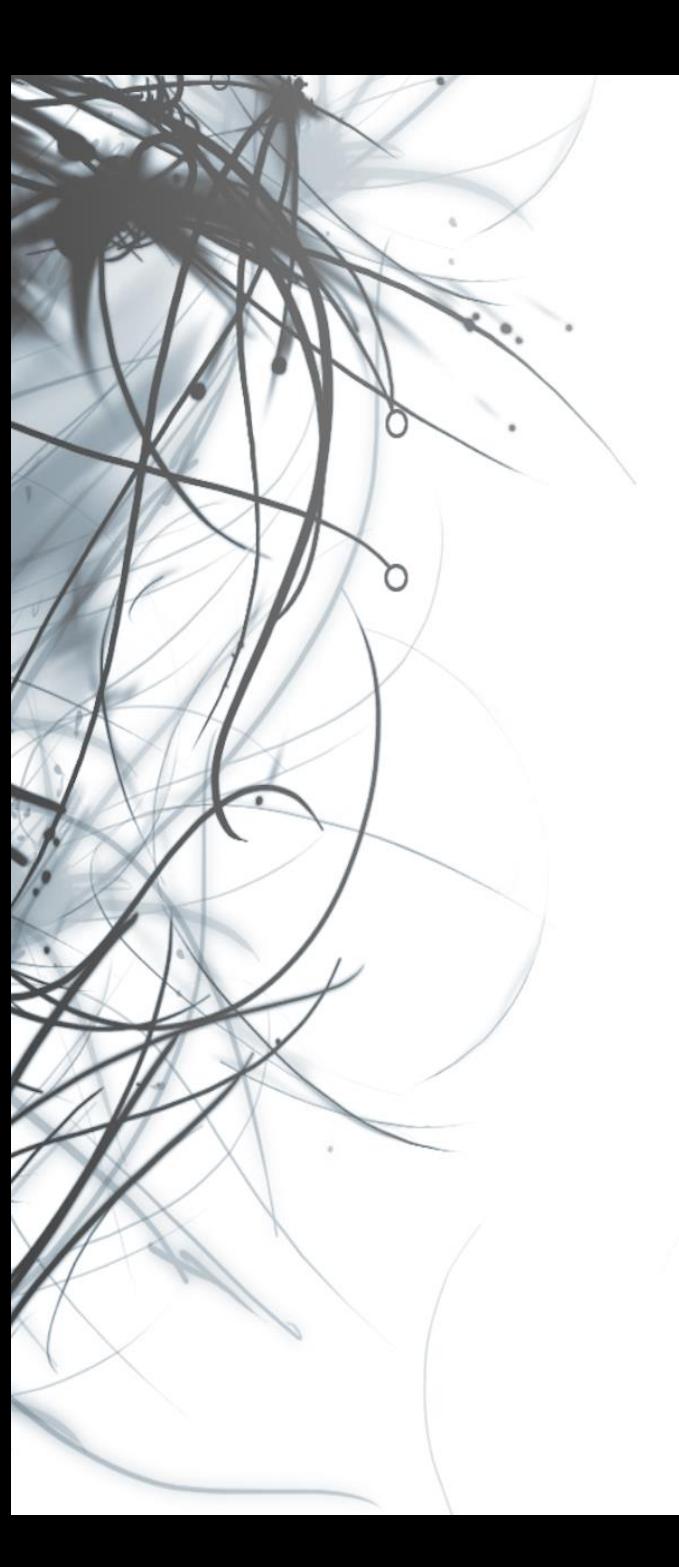

**Eötvös Loránd Tudományegyetem Informatikai Kar**

## **Eseményvezérelt alkalmazások fejlesztése II**

**2. előadás**

**Windows Forms alapismeretek, eseményvezérlés**

**Giachetta Roberto**

**groberto@inf.elte.hu http://people.inf.elte.hu/groberto**

#### **A felület**

- A *Windows Forms* (*WinForms*) a .NET keretrendszer első grafikus felülete
	- raszteres grafikára (GDI+) épül, és teljes mértékben processzor által vezérelt
	- a grafikus felület előálltásához a *Microsoft Visual Studio* biztosít egy felülettervező eszközt, amivel grafikusan készítjük el a felületet, a hozzá tartozó kódot pedig legenerálja az eszköz
	- alapvetően vezérlőkből épül fel, amelyek a **System.Windows.Forms** névtérben helyezkednek el, pl.
		- gombok (**Button**, **RadioButton**, **CheckBox**, …),
		- beviteli mezők (**TextBox**,**ComboBox**, **ListBox**, …),
		- dialógusablakok (**MessageBox**, **OpenFileDialog**, …)

#### **Vezérlők**

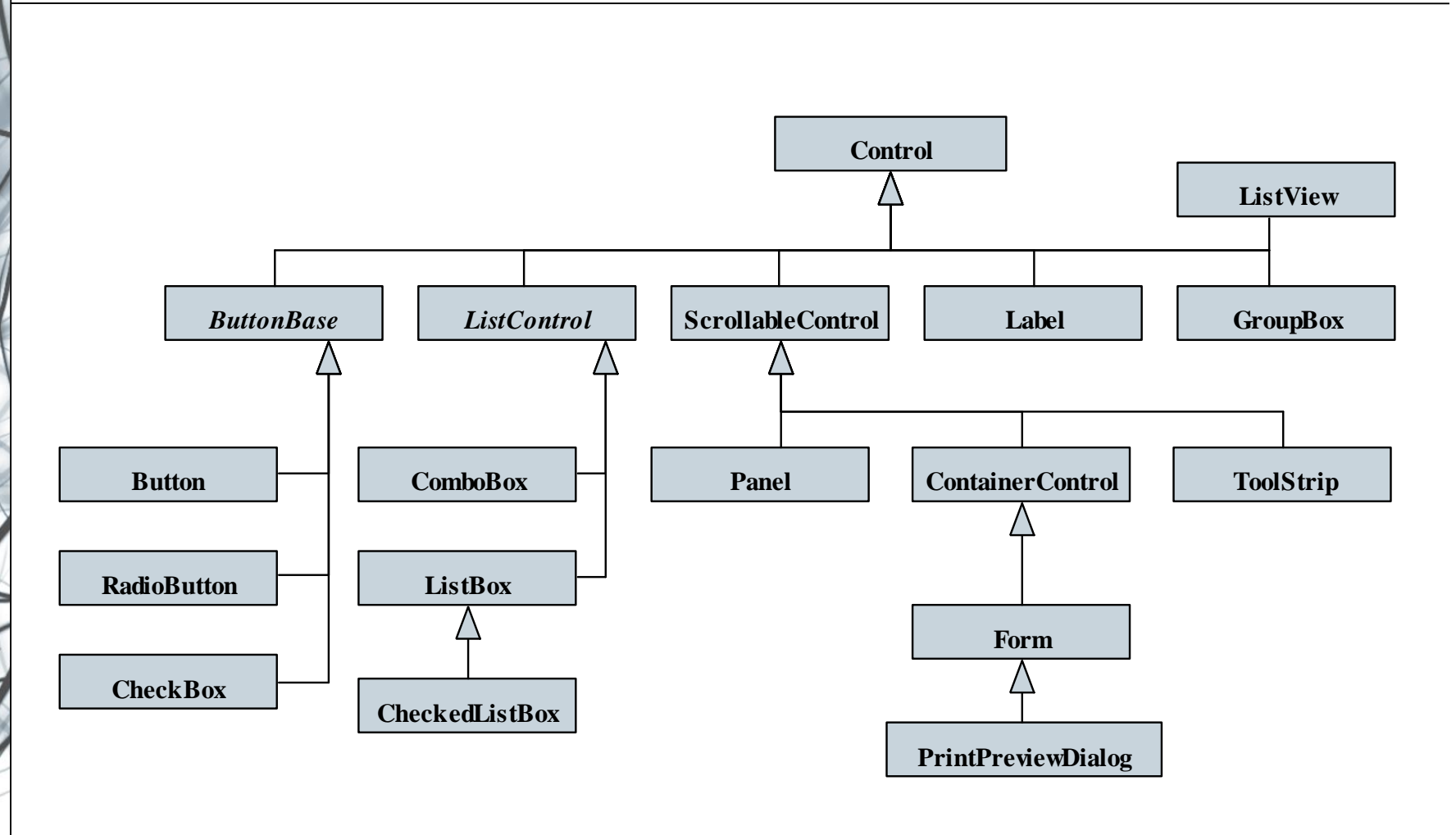

#### **ELTE IK, Eseményvezérelt alkalmazások fejlesztése II 2:3**

#### **Vezérlők tulajdonságai**

- A vezérlőket tulajdonságaik segítségével szerkeszthetjük, pl.:
	- pozícionálás és méretezés (**Location**, **Size**, **Anchor**, **AutoSize**, **Dock**)
	- engedélyezettség (**Enabled**), fókuszáltság (**Focused**)
	- felirat (**Text**), szöveget tartalmazó elemekben
	- színezés (**ForeColor**, **BackColor**), amelyek a **Color** osztály segítségével állíthatunk be tetszőleges RGB kombinációra, vagy fix értékre (pl. **Color.Red**)

**Label myLabel = new Label(); // új címke myLabel.Location = new Point(6, 18); // pozíció myText.ForeColor = Color.Blue; // szövegszín myLabel.Text = "valami felirat"; // felirat**

### **Windows Forms alapismeretek Ablakok**

- Az ablakok osztályok (a **Form** osztály leszármazottai), amelyben definiálhatjuk az ablak vezérlőit, és azok viselkedését
	- speciális tulajdonságokkal szabályozhatjuk a megjelenést, pl. vezérlő eszköztár (**ControlBox**, **MinimizeBox**, **MaximizeBox**), menü (**Menu**), kezdőpozíció (**StartPosition**)
	- az ablakok általában parciális (**partial**) osztályok, amelyek két fájlban helyezkednek el:
		- egy a programozott (*<osztálynév>***.cs**),
		- egy a generált kódot (*<osztálynév>***.Designer.cs**) tartalmazza, pontosabban az **InitializeComponent()** metódus, amelyet az osztály konstruktora futtat (így a vezérlők csak ennek lefutását követően érhetőek el)

#### **Ablakok**

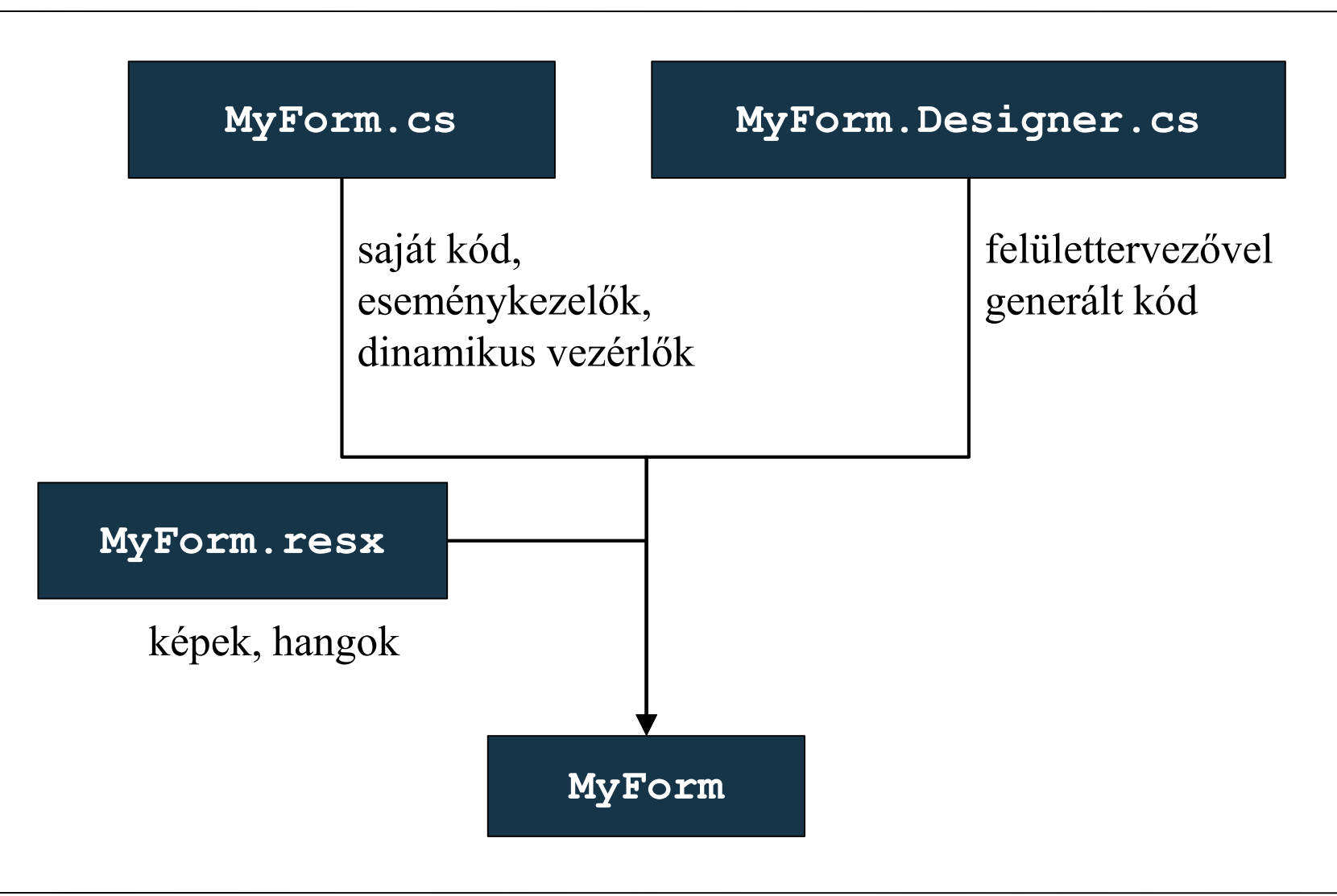

**ELTE IK, Eseményvezérelt alkalmazások fejlesztése II 2:6**

```
Ablakok
```
**}** 

```
• Pl. (MyForm.cs):
 namespace MyFormsApplication
 {
    partial class MyForm : Form {
        // parciális ablak osztály
        public MyForm() // konstruktor
        {
           InitializeComponent(); 
              // generált vezérlők létrehozása
           … // további tevékenységek
        }
     }
```
### **Windows Forms alapismeretek Ablakok**

```
• Pl. (MyForm.Designer.cs):
 namespace MyFormsApplication
 {
    partial class MyForm {
        // parciális ablak osztály másik része
        public void Dispose() { … } 
           // ablak megsemmisítése
        public void InitializeComponent(){ … } 
           // vezérlők inicializálása
```
**// … vezérlők mezői**

**}**

**}** 

### **Windows Forms alapismeretek Dialógusablakok**

- A dialógusablakok egyszerű funkciókat megvalósító ablakok, a legegyszerűbb az előugró üzenet (**MessageBox**)
	- a statikus **Show(…)** művelettel használható, amely paraméterezhető (pl. üzenet, gombok, ikon, …)
	- a művelet visszatérési értéke **DialogResult**, így lekérdezhető, milyen gombot használt a felhasználó
	- pl.:

**MessageBox.Show("Really quit?", "My Application", // cím MessageBoxButtons.YesNo, // gombok MessageBoxIcon.Question); // ikon**

#### **Dialógusablakok**

- A további dialógusablakok megegyeznek az operációs rendszerben fellelhető ablakokkal, pl.:
	- fájl megnyitó (**OpenFileDialog**), fájl mentő (**SaveFileDialog**), könyvtárböngésző (**FolderBrowserDialog**)
	- betűtípus-választó (**FontDialog**), színválasztó (**ColorDialog**)
	- nyomtatási beállítások (**PrintDialog**), előnézet (**PrintPreviewDialog**), oldalbeállítás (**PageSetupDialog**)
- További dialógusablakok (pl. szövegbeviteli mező) egyedileg készíthetőek

 $\bullet$  Pl.: **SaveFileDialog dialog = new SaveFileDialog(); // fájl mentő dialógus dialog.Title = "Save file"; // cím dialog.Filter = "txt files (\*.txt)|\*.txt|All files (\*.\*)|\*.\*"; // szűrés a megjelenített tartalomra if (dialog.ShowDialog() == DialogResult.OK) { // ha OK-val zárták le az ablakot StreamWriter writer = new StreamWriter(dialog.FileName); // a megadott fájlnévre mentünk**

**…**

**Dialógusablakok**

**}**

#### **Alkalmazás osztályok**

- A grafikus felületű alkalmazásokat egy *alkalmazásnak*  (**Application**) kell vezérelnie
	- statikus osztály, a főprogramban használjuk
	- legfőbb művelete a futtatás (**Run**), amely paraméterben megkapja az első indítandó képernyő objektumát, illetve lehetőséget ad a kilépésre is (**Exit**)
	- ezen felül alkalmas a környezet beállítására (**EnableVisualStyles**, **UseWaitCursor**, …), valamint információgyűjtésre (**StartupPath**, **OpenForms**, **ProductName**, …)
	- eseményeivel követhetjük a programfutást (**ApplicationExit**, **Idle**)

#### **Alkalmazás osztályok**

**}** 

```
• Pl. (Program.cs):
 namespace MyFormsApplication
  {
     class Program 
     {
        static void Main() // főprogram
        {
           Application.EnableVisualStyles();
           Application.Run(new MyForm()); 
              // alkalmazás indítása a megadott
              // ablakkal
        }
     }
```
#### **Események és eseménykezelés**

- A C# nyelvi szinten valósítja meg az eseménykezelést, amelyhez eseményeket (**event**) és delegáltakat (**delegate**) használ
	- az eseménykezelő egy szabványos metódus, de mindig két paramétere van, a küldő objektum (**object sender**), és az eseménytulajdonságok (**EventArgs e**), amelyek leszármazottai hordozhatnak speciális értéket
	- a delegált szabja meg az eseménytulajdonságok (**EventArgs**) típusát
		- az alapértelmezett delegált az **EventHandler**
		- lehet delegáltakat létrehozni, vagy sablont használni más tulajdonságokhoz

#### **Események és eseménykezelés**

• Az eseménykezelő hozzárendelésekor az eseménykezelő nevét kell megadnunk:

#### *<objektumnév>***.***<eseménynév>*

```
+= new EventHandler(<metódusnév>);
```
- a **+=** operátor lehetővé teszi, hogy egy eseményhez több eseménykezelőt is hozzárendeljünk
- a társításban bármely objektum eseményét rendelhetjük bármely, azonos szintaktikájú eseménykelőhöz
- a **-=** operátor segítségével tudjuk bontatni a kapcsolatot
- $\bullet$  Pl.:

```
class EventClass {
```

```
public event EventHandler MyEvent; // esemény
```
**}**

```
Események és eseménykezelés
```

```
\bullet Pl.:
 class HandlerClass {
     private EventClass ec;
     public HandlerClass(){
        ec = new EventClass(); 
        ec.MyEvent += 
           new EventHandler(MyEventHandler); 
        // eseménykezelő társítás
     }
     private void MyEventHandler(object sender,
                                   EventArgs e){ … }
        // eseménykezelő metódus
  }
```
#### **Vezérlők eseményei**

- A vezérlők számos eseménnyel rendelkeznek, több csoportban:
	- egér és billentyűzet tevékenységek (**Click**, **MouseClick**, **MouseHover**, **KeyDown**, **KeyUp**, …)
	- vezérlőállapot megváltozása (**Validating**, **Validated**, **Resize**, **Paint**, **GotFocus**, …)
	- tulajdonságok megváltozása (**BackColorChanged**, **TabIndexChanged** , **TextChanged**, **SizeChanged**, …)
- Bizonyos események csak akkor váltódnak ki, ha a vezérlő fókuszban van (**Focus()**), pl. billentyűzetesemények
	- ugyanakkor a billentyűzet lekezelhető az ablak szintjén is

#### **Vezérlők eseményei**

**}**

```
\bullet Pl.:
 Button b = new Button();
 b.Click += new EventHandler(B_Click); // társítás
 b.MouseDoubleClick += 
     new MouseEventHandler(B_DClick); // társítás
  …
 void B_Click(object sender, EventArgs e) { … }
     // eseménykezelő
  …
 void B_DClick(object sender, MouseEventArgs e) { 
     // speciális eseményargumentum, amelytől
     // lekérdezhető az egérgomb (Button) és a
     // pozíció (Location)
```
*Feladat:* Készítsünk egy egyszerű számológépet, amellyel a négy alapműveletet végezhetjük el, illetve láthatjuk korábbi műveleteinket is.

- az alkalmazás felületét a felülettervezővel készítjük el, elhelyezünk 5 gombot (**Button**), egy szövegbeviteli mezőt (**TextBox**), valamint egy listát (**ListBox**)
- az ablak osztályban (**CalculatorForm**) létrehozunk egy eseménykezelőt (**Button\_Click**) a gombokra, amely a megfelelő műveleteket végzi el
- egy felsorolási típussal (**Operation**) tároljuk el a műveletet
- ellenőrizzük kivételkezeléssel, hogy a bevitt érték megfelelő-e

#### **Példa**

*Tervezés:*

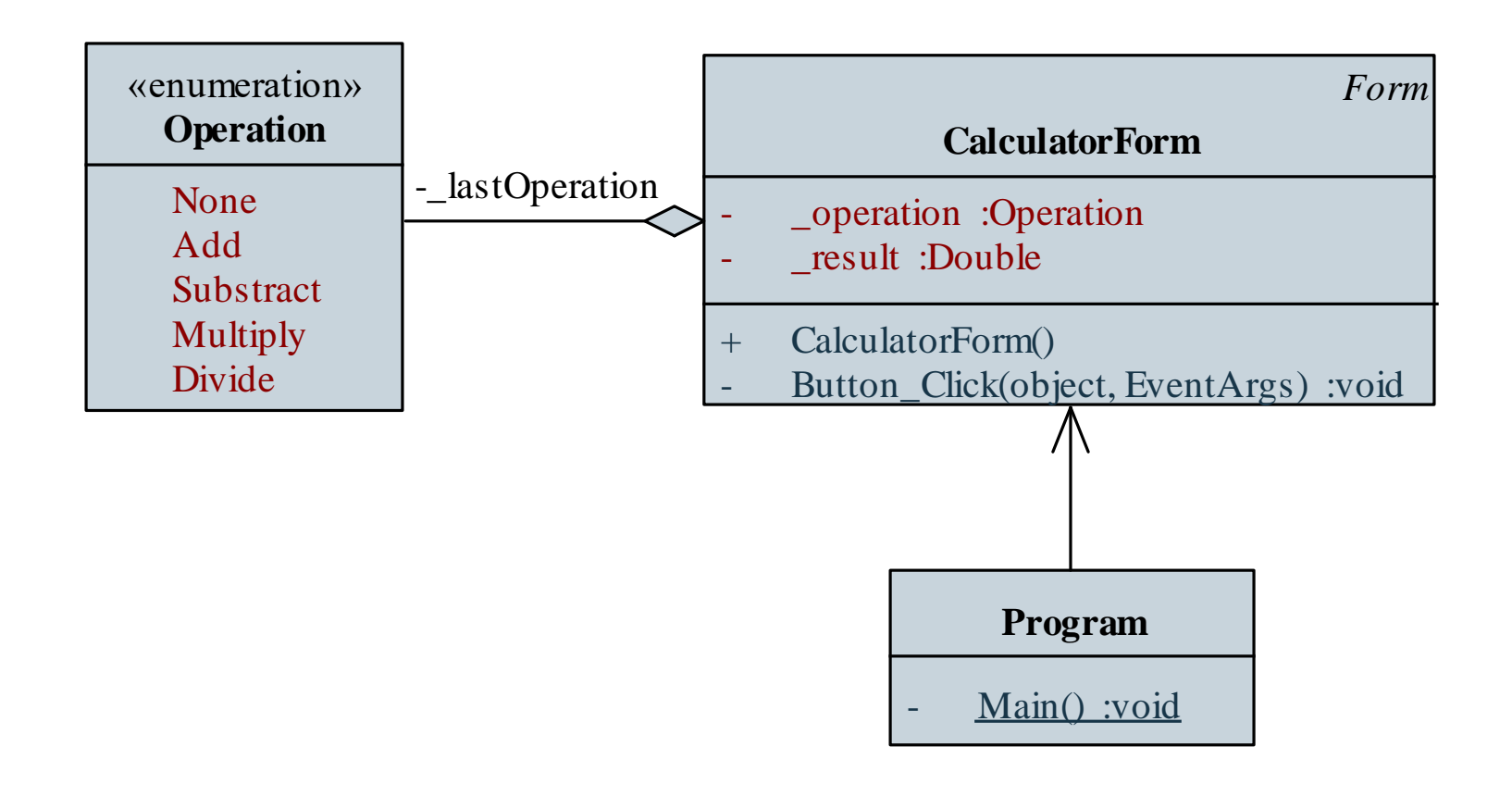

*Megvalósítás (***CalculatorForm.cs***):* **public partial class CalculatorForm : Form {**

> **// egy közös eseménykezelő az összes gombnak private void Button\_Click(object sender, EventArgs e){**

**try {**

**…**

**…**

**// minden esetben:**

**\_fistNumber =** 

**Double.Parse(\_textNumber.Text);** 

**// eltároljuk az első operandust**

#### **Példa**

```
Megvalósítás (CalculatorForm.cs):
            switch (((sender as Button).Text) {
                // megvizsgáljuk, milyen az eseményt
                // kiváltó gomb felirata, így
                // eldönthetjük, melyik gombot
                // nyomták le
                …
        }
        catch (OverflowException) {
           MessageBox.Show("Your input has to many
               digits!", "Calculation Error",
              MessageBoxButtons.OK,
              MessageBoxIcon.Error);
        …
```
#### **Ablakok használata**

- Ablakok megnyitására két lehetőségünk van:
	- a **Show()** művelet megnyitja az ablakot, de utána tovább fut a megnyitó ablak kódja
	- a **ShowDialog()** művelet dialógusablakként nyitja meg, ekkor a megnyitó ablak blokkolódik, és csak az új ablak bezárása után lehet bármely más tevékenységet végezni
	- utóbbi esetben kaphatunk eredményt (**DialogResult**) az ablaktól a lezárást illetően (pl. **None**, **OK**, **Cancel**, **Yes**, …), amelyet lekérdezhetünk, pl.:

**if (myForm.ShowDialog() == DialogResult.Yes) …**

• Ablak bezárása a **Close()** művelettel történik

#### **Időzítő**

- Az időzítő kezelést egyfelől szálak segítségével, másfelől a **Timer** osztályon keresztül vehetjük igénybe
	- lehetőségünk van indításra (**Start**), leállításra (**Stop**), állapotlekérdezésre (**Enabled**), valamint az intervallum (**Interval**) beállítására, az idő eltelésekor a **Tick** esemény váltódik ki

```
• pl.:
```

```
Timer myTimer = new Timer(); // időzítő
myTimer.Interval = 1000;
```
**// 1 másodpercenként váltódik ki az esemény myTimer.Tick += new EventHandler(Timer\_Tick); // eseménykezelő társítás myTimer.Start(); // indítás**

*Feladat:* Készítsünk egy vizsgatétel generáló alkalmazást, amely ügyel arra, hogy a vizsgázók közül ketten ne kapják ugyanazt a tételt.

- a főablakban két gombot (*Start/Stop*, *Beállít*), valamint egy szövegmezőt helyezünk el, a generálást időzítővel (**Timer**) valósítjuk meg, a generált számokat elmentjük egy listába az ellenőrzéshez
- egy segédablakban két számbeállító (**NumericUpDown**) segítségével állítjuk be a tételek számát és a bent lévő hallgatók számát
- egy kijelölhető lista (**CheckedListBox**) segítségével ellenőrizhetjük és korrigálhatjuk a kiadott tételszámokat

#### **Példa**

*Tervezés:*

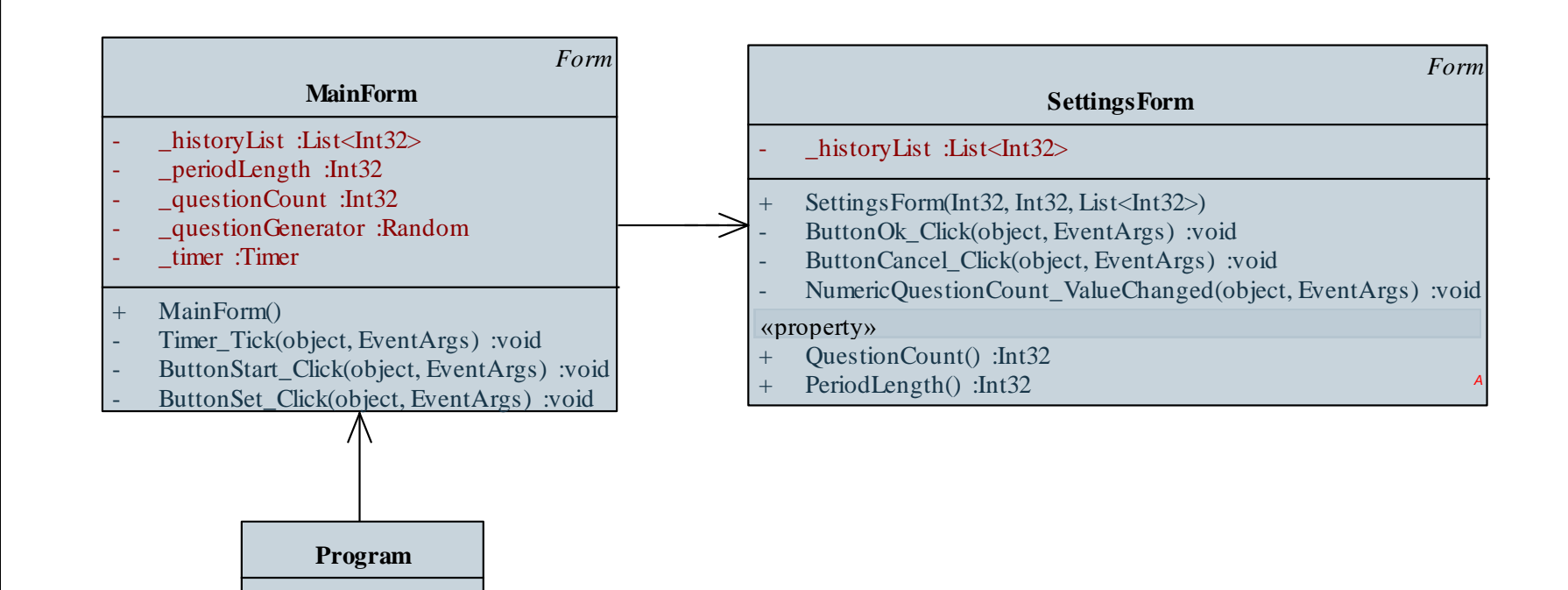

Main() :void

### *Megvalósítás (***MainForm.cs***):* **void Timer\_Tick(object sender, EventArgs e) { Int32 number = \_questionGenerator.Next(1, \_questionCount + 1); // új szám generálása 1 és a tételszám // között while (\_historyList.Contains(number)) // ha a szám szerepel a korábbiak között number = \_questionGenerator.Next(1, \_questionCount + 1); // akkor új generálása**

```
_textNumber.Text = number.ToString();
```
**}**

**Példa**

#### **Példa**

**}**

```
Megvalósítás (MainForm.cs):
  void ButtonSet_Click(object sender, EventArgs e) {
     SettingsForm f = new SettingsForm(
        _questionCount, _periodLength,
         _historyList); 
        // dialógusablak létrehozása paraméterekkel
```

```
if (f.ShowDialog() == DialogResult.OK) {
   // dialógusablak megjelenítése
   _questionCount = f.QuestionCount; 
      // elmentjük az új értékeket
   _periodLength = f.PeriodLength;
```
#### **Billentyűzetkezelés**

- A billentyűzet kezelésére lehetőség van a fókuszált vezérlőn, de az ablak is le tudja kezelni a billentyű eseményeket (**PreviewKeyDown**, **KeyDown**, **KeyUp**, **KeyPress**)
	- az ablaknál engedélyeznünk kell a kezelést (**KeyPreview**), különben nem fogja el az eseményt
	- eseményargumentumban (**KeyEventArgs**) megkapjuk a billentyűzet adatait (**KeyCode**, **KeyData**, **Modifiers**, …)
	- az ablak mellett a vezérlő is megkapja az eseményt, amennyiben ezt nem szeretnénk, lehetőség van beavatkozni (**SuppressKeyPress**)

#### **Billentyűzetkezelés**

```
\bullet Pl.:
 KeyPreview = true;
     // az ablak lekezeli a billentyűzetet
 KeyDown += new KeyEventHandler(Form_KeyDown);
     // billentyű lenyomásának eseménye
  …
 void Form_KeyDown(object sender, KeyEventArgs e) {
     if (e.KeyCode == Keys.Enter) // Enter hatására
     { 
        … // tevékenység elvégzése
        e.SuppressKeyPress = true;
           // a vezérlő nem kapja meg az eseményt
     }
  }
```
#### **A modell/nézet architektúra**

- Összetettebb alkalmazásoknál az egyrétegű felépítés korlátozza a program
	- áttekinthetőségét, tesztelését (pl. nehezen látható át, hol tároljuk a számításokhoz szükséges adatokat)
	- módosíthatóságát, bővíthetőségét (pl. nehezen lehet a felület kinézetét módosítani)
	- újrafelhasználhatóságát (pl. komponens kiemelése és áthelyezése másik alkalmazásba)
- A legegyszerűbb felbontás a felhasználói felület leválasztása a háttérbeli tevékenységekről, ezt nevezzük , *modell/nézet* (*MV*, *model-view*) architektúrának

#### **A modell/nézet architektúra**

- A modell/nézet architektúrában
	- a *modell* tartalmazza a háttérben futó logikát, azaz a tevékenységek végrehajtását, az állapotkezelést, valamint az adatkezelést, ezt nevezzük *alkalmazáslogiká*nak, vagy *üzleti logiká*nak
	- a *nézet* tartalmazza a grafikus felhasználói felület megvalósítását, beleértve a vezérlőket és eseménykezelőket
	- a felhasználó a nézettel kommunikál, a modell és a nézet egymással
	- a modell nem függ a nézettől, függetlenül, önmagában is felhasználható, ezért könnyen átvihető másik alkalmazásba, és más felülettel is üzemképes

#### **A modell/nézet architektúra**

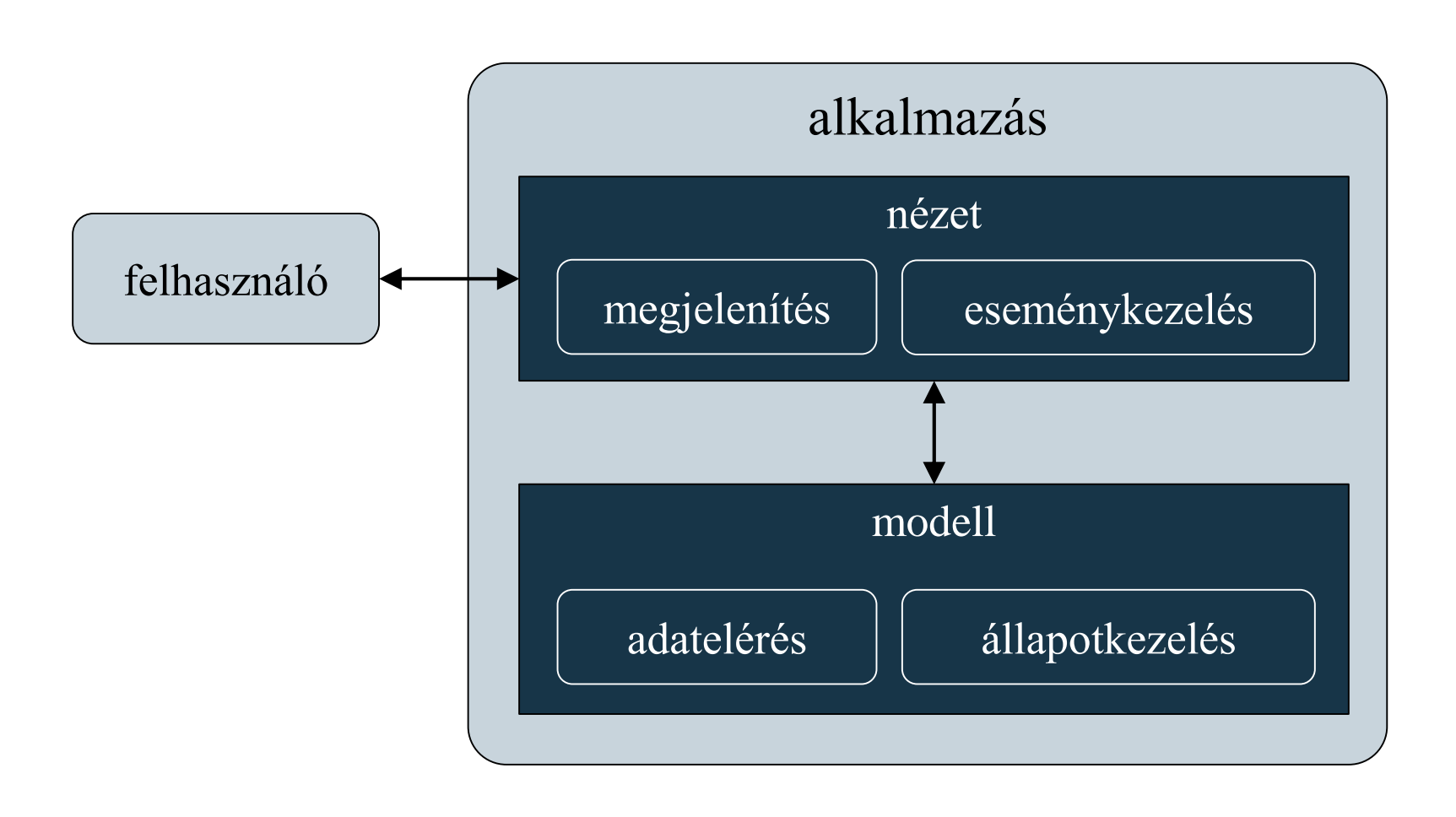

#### **ELTE IK, Eseményvezérelt alkalmazások fejlesztése II 2:33**

*Feladat:* Készítsünk egy egyszerű számológépet, amellyel a négy alapműveletet végezhetjük el, illetve láthatjuk korábbi műveleteinket is.

- leválasztjuk a modellt a felületről, így létrejön a számológép (**CalculatorModel**), amely végrehajtja a műveletet (**Calculate**), tárolja az eredményt (**Result**), valamint a művelet szöveges leírását (**CalculationString**)
- a nézet (**CalculatorForm**) feladata a modell példányosítása és használata
- a gombok eseménykezelése mellett célszerű a billentyűzetet is kezelni, a tevékenység végrehajtását pedig külön alprogramba helyezzük (**PerformCalculation**)

#### **Példa**

*Tervezés:*

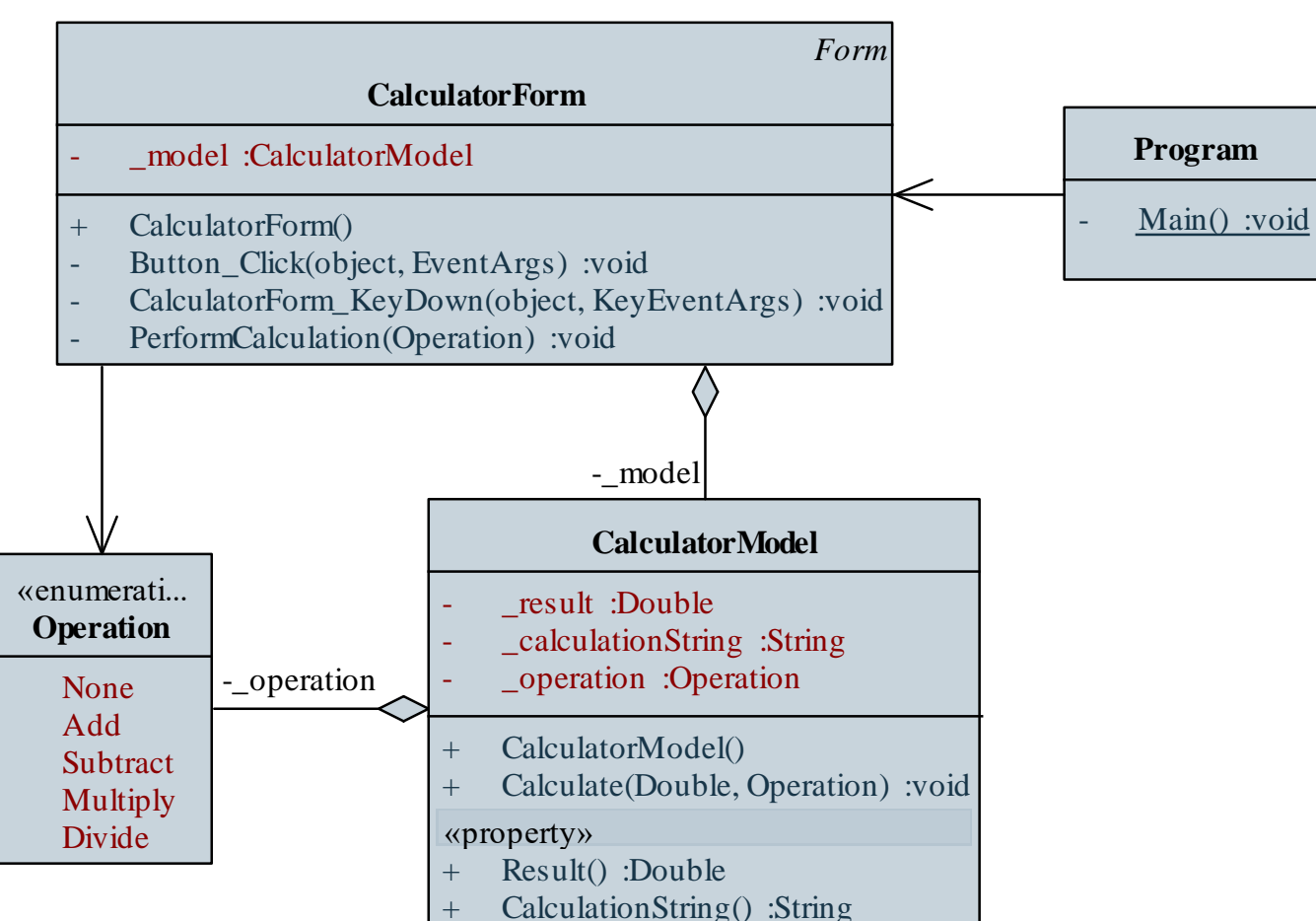

```
Megvalósítás (CalculatorForm.cs):
  private void CalculatorForm_KeyDown(object sender,
                   KeyEventArgs e)
  {
     switch (e.KeyCode) { // megkapjuk a billentyűt
        case Keys.Add:
           PerformCalculation(Operation.Add);
           e.SuppressKeyPress = true; 
               // az eseményt nem adjuk tovább a
               // vezérlőnek
           break;
```
**…**

**}**

```
Megvalósítás (CalculatorForm.cs):
  private void PerformCalculation(Operation
                                   operation){
     try {
         _model.Calculate(
           Double.Parse(_textNumber.Text),
           operation); // művelet végrehajtása
        _textNumber.Text = _model.Result.ToString();
           // eredmény kiírása
        if (operation != Operation.None)
           _listHistory.Items.Add(
               _model.CalculationString); 
               // művelet kiírása a listába
```
**…**

```
Események létrehozása és kiváltása
```
- Amennyiben adatokat szeretnénk továbbítani az eseménnyel, célszerű saját argumentumtípust létrehozni, ehhez
	- az **EventArgs** típusból származtatunk egy speciális típust, pl.: **class MyEventArgs : EventArgs { Object SomeData { get; set; } }**
	- a saját eseményargumentumot (vagy általánosabban bármilyen típust), mint sablonparaméter rögzíthetjük az esemény delegáltjában, pl.:

```
class EventClass {
```
**}** 

**event EventHandler<MyEventArgs> MyEvent;**

#### **Események létrehozása és kiváltása**

- Események kiváltása az esemény meghívásával történik, ahol átadjuk a megfelelő paramétereket
	- esemény csak akkor váltható ki, ha van hozzárendelve eseménykezelő, különben az esemény **null** értéknek felel meg (és így kivételt kapunk)
	- általában a kiváltást külön metódusban végezzük

```
P.:
 if (ec.MyEvent != null) 
       // ha van hozzárendelve eseménykezelő
    ec.MyEvent(this, new MyEventArgs{ … }); 
       // kiváltjuk a küldő az aktuális objektum,
       // az eseményargumentumokat megadjuk
```
*Feladat:* Készítsünk egy egyszerű számológépet, amellyel a négy alapműveletet végezhetjük el, illetve láthatjuk korábbi műveleteinket is.

- a modell fogja jelezni a számítás befejezését, ehhez felveszünk egy új eseményt (**CalculationPerformed**), amelyet a nézet feldolgoz
- szükség van egy speciális eseményargumentumra (**CalculatorEventArgs**), amely tartalmazza az eredményt, és a szöveges kiírást
- a nézetnek így már nem kell lekérdeznie a számítás eredményét, mert automatikusan megkapja
- az osztályokat helyezzük külön névterekbe

#### **Példa**

*Tervezés:*

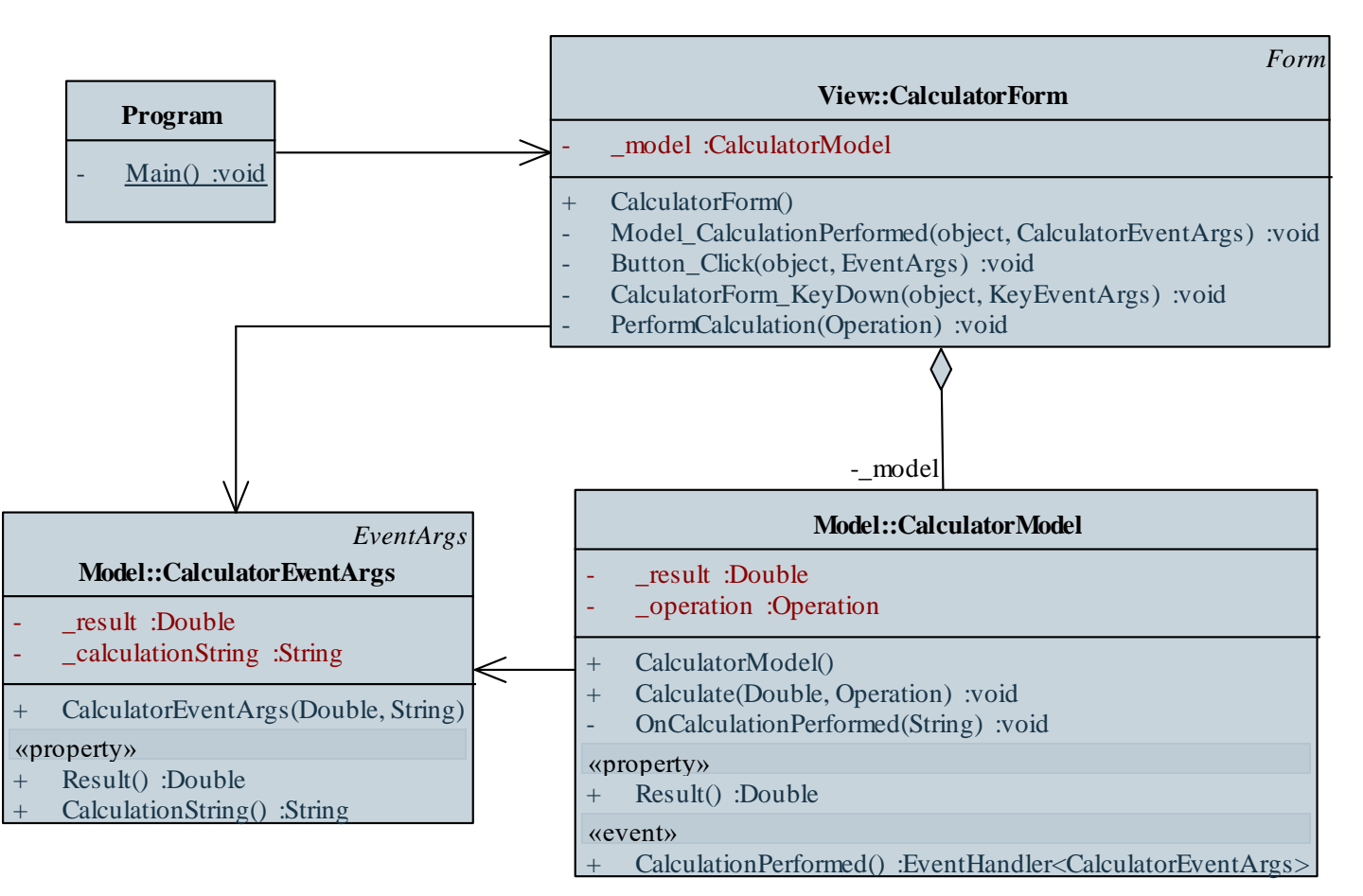

**…**

**…**

**}**

*Megvalósítás (***CalculatorModel.cs***):*

**public event EventHandler<CalculatorEventArgs> CalculationPerformed;** 

**// számítás végrehajtásának eseménye**

**private void OnCalculationPerformed(String calculationString){ if (CalculationPerformed != null) CalculationPerformed(this, new CalculatorEventArgs(\_result, calculationString)); // feltöltjük az eseményargumentumot**